# **FARAO – Flexible All-Round Annotation Organizer –**

# **Documentation**

This is a guide on how to install and use FARAO. The software is written in Perl, is aimed for Unix-like platforms, and should work on nearly all Linux-based systems, as well as MacOS X.

### **Contents of this manual**

- 1. Detailed installation instructions
- 2. Usage and commands
	- i. setup\_annotation\_db
	- ii. add\_annotation
	- iii. get\_annotations
	- iv. remove\_annotations
	- v. add\_mapped\_reads
	- vi. get\_coverage
	- vii. remove\_mapped\_reads
	- viii. estimate\_coverage
	- ix. annotation\_db\_to\_mysql
	- x. coverage\_db\_to\_mysql
- 3. FARAO parsers
- 4. Database mapping files and custom input to FARAO parsers
- 5. Output
- 6. Custom FARAO parsers
- 7. MySQL compatibility
- 8. License information

# **1. Detailed installation instructions**

Perl needs to be installed on the computer. Most Unix-based systems including Linux and MacOS X have Perl pre-installed. You can check this by opening a command line terminal and type "perl -v". In case Perl is not installed, you have to download (http://www.perl.org) and compile the program.

Go to http://microbiology.se/software/FARAO in order to download the FARAO package. Download it to your preferred directory. Unpack the downloaded tarball with "unzip FARAO\_1.0b.zip". A new directory will be created. Enter the directory, and type "chmod -R 755 \*". Then type copy all the files into your preferred bin-directory, e.g. "cp -r \* /home/user/bin". You may need superuser privileges to complete this action. If FARAO is successfully installed you should see its help message when typing the command "add\_annotation --help".

# **2. Usage and commands**

# **setup\_annotation\_db**

Usage: setup\_annotation\_db <New annotation file> <Input file in FASTA format>

This tool sets up a database file to add annotations to. The command takes two arguments, the name of the new annotation database file, and a file containing sequences in FASTA format that will be associated with the database. This command is the same for setting up *both* annotation databases and read coverage databases (see below). Note that these database files must be kept separately  $-$  it is not possible to add both annotation and coverage data to the same database file.

### **add\_annotation**

Usage: add\_annotation -a <File to add annotations to> -f <Format of input file> -i <Input file> -t <Annotation type> [-m <Database mapping file (optional)>]

This command adds annotations based on an output file (usually from some other bioinformatics tool) to the annotation database specified. The command requires four arguments; the name of the annotation database file [-a], the format of the input file (which must be compatible with a FARAO parser, see below) [-f], the path to the input file [-i], and the "annotation type" handle  $-$  a free-text string which will later be used to refer to this specific set of annotations in the database [-t]. In addition, a mapping of sequence IDs to e.g. gene names can be specified using the "-m" option. The mapping file format is described in another section of the FARAO documentation.

### **Main options:**

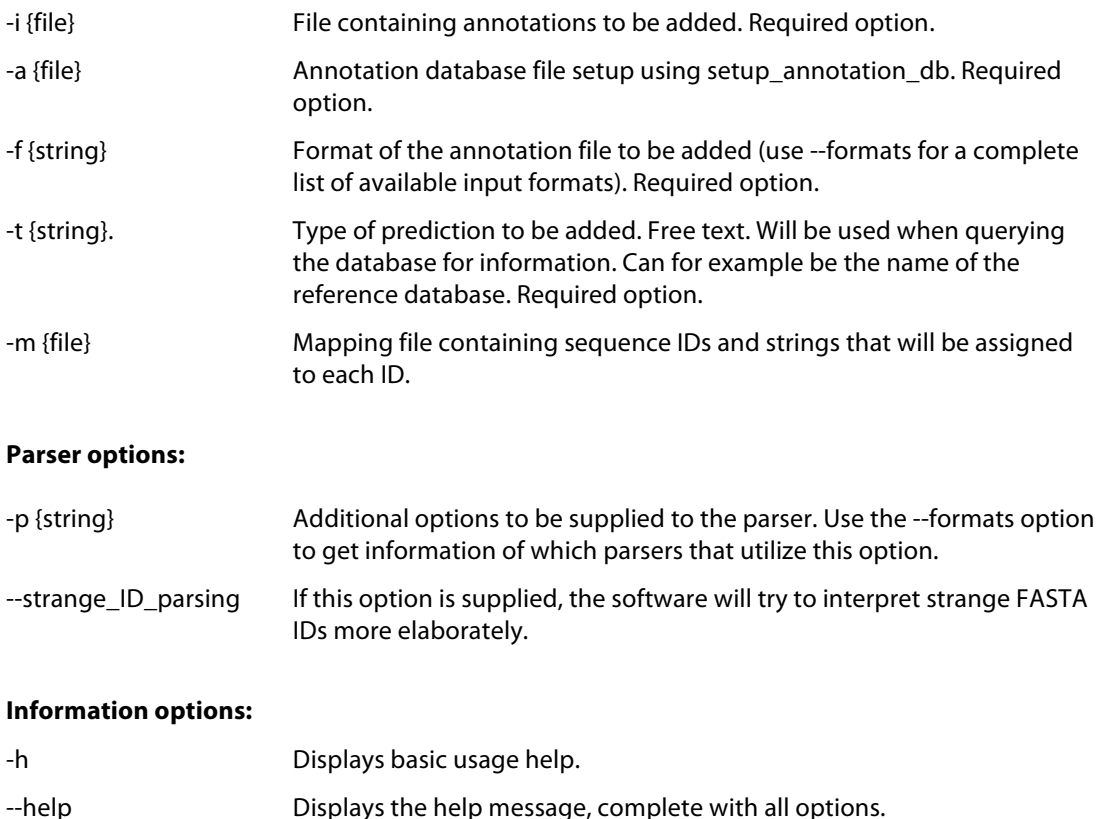

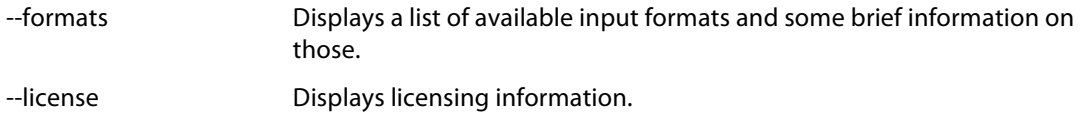

### **get\_annotations**

Usage: get\_annotations -i <Annotation file> -o <Output type>

This command outputs annotations stored in the annotation database specified, for all sequences matching the filtration criteria. The command requires one argument; the name of the annotation database file [-i]. There are several filtration options, as well as options for creating PNG and EPS image representations of the selected database sequences.

#### **Main options:**

-i {file} Annotation database file. Required option.

### **Filtration options:**

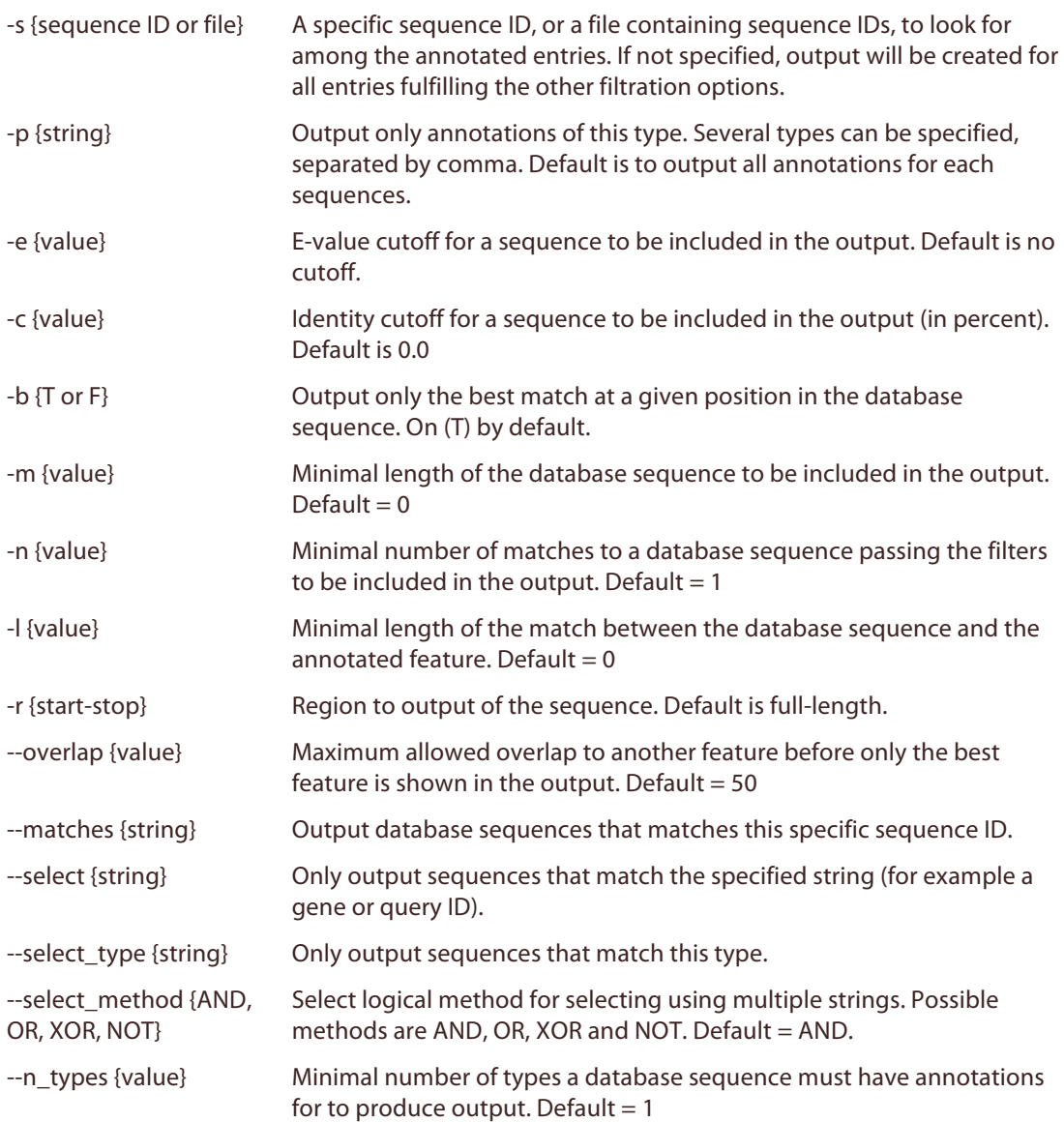

# **Output options:**

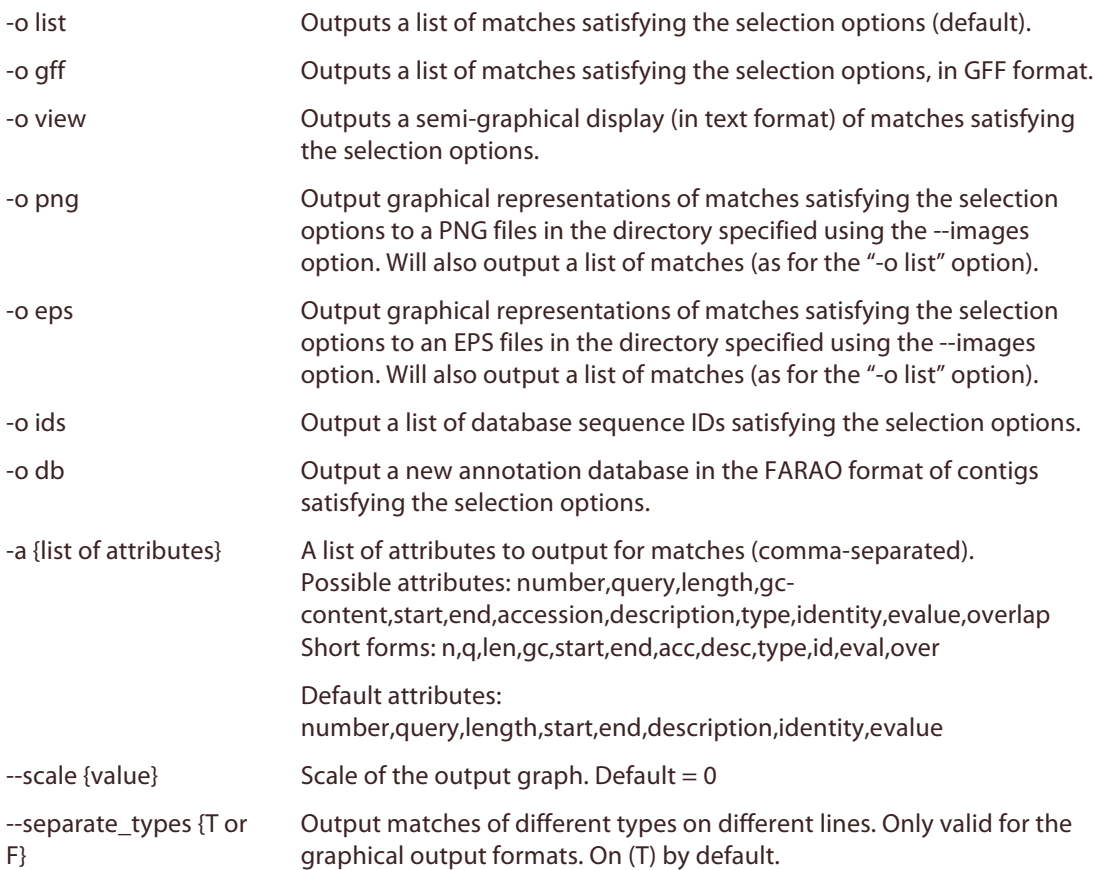

# **Image options:**

Note that these options only apply to PNG and EPS files.

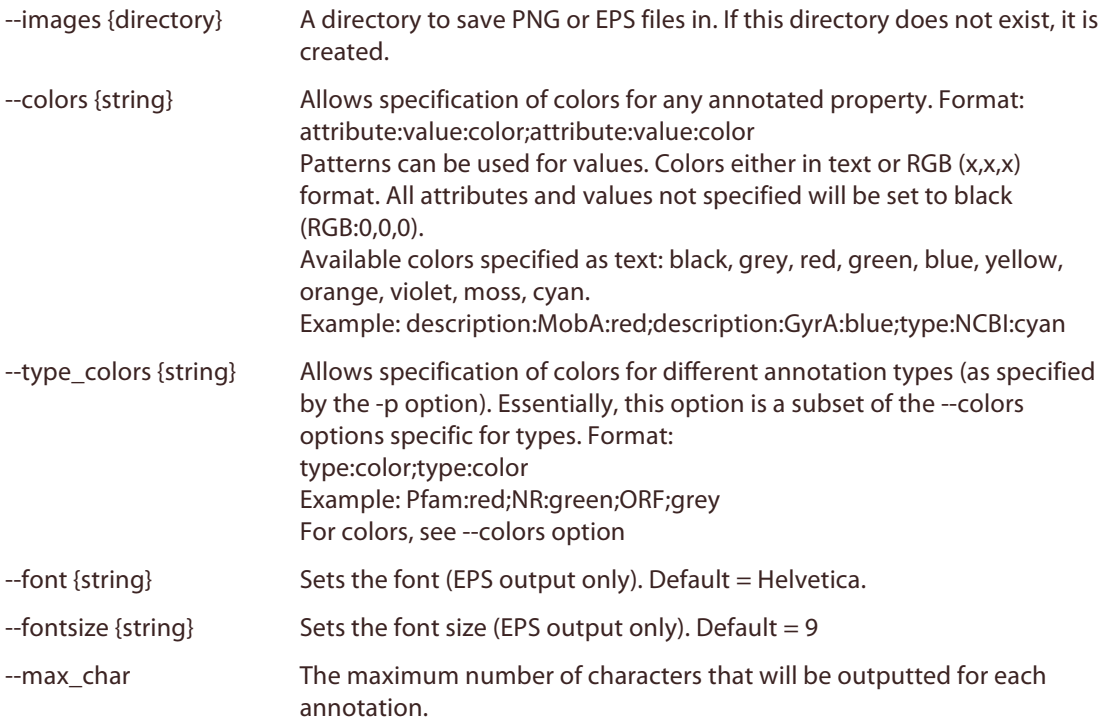

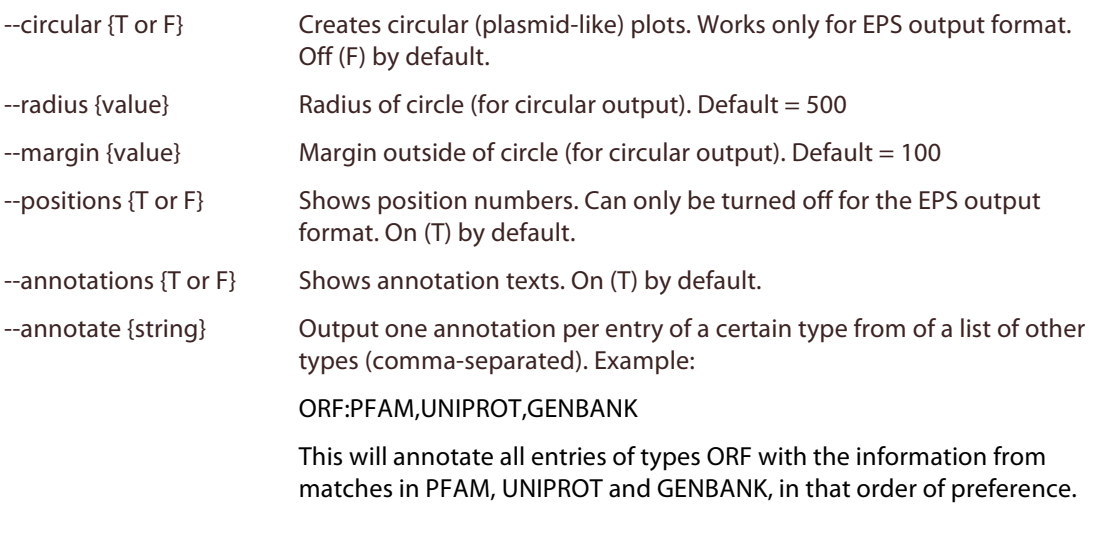

### **Information options:**

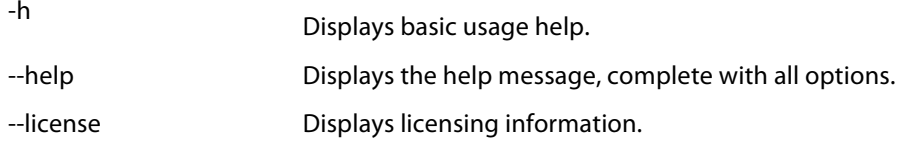

### **remove\_annotations**

Usage: remove\_annotation <File to remove annotations from> <Annotation type> <Keyword to contain for removal (optional)>

This tool removes annotation entries from the annotation database. The command takes two required arguments, the name of the annotation database file, and a type of annotations to be removed. Optionally, the user can also specify a keyword that annotations must contain to be removed from the database, to enable more specific removal of certain entries.

### **add\_mapped\_reads**

Usage: add\_mapped\_reads -a <File to add reads counts to> -f <Format of input file> -i <Input file> -t <Library>

This command adds coverage information based on an output file (usually from some other bioinformatics tool) to the coverage database specified. The command requires four arguments; the name of the coverage database file [-a], the format of the input file (which must be compatible with a FARAO parser, see below) [-f], the path to the input file [-i], and the library handle – a free-text string which will later be used to refer to this specific library of reads in the database [-t].

### **Main options:**

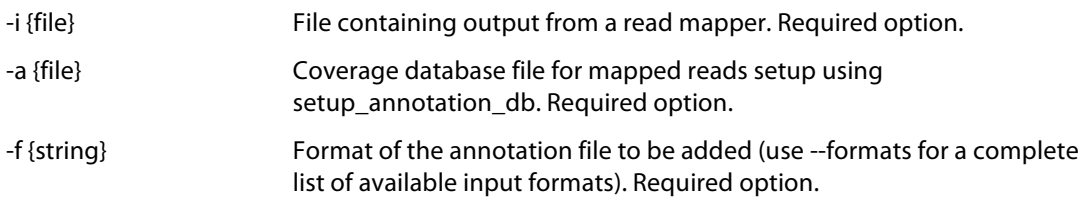

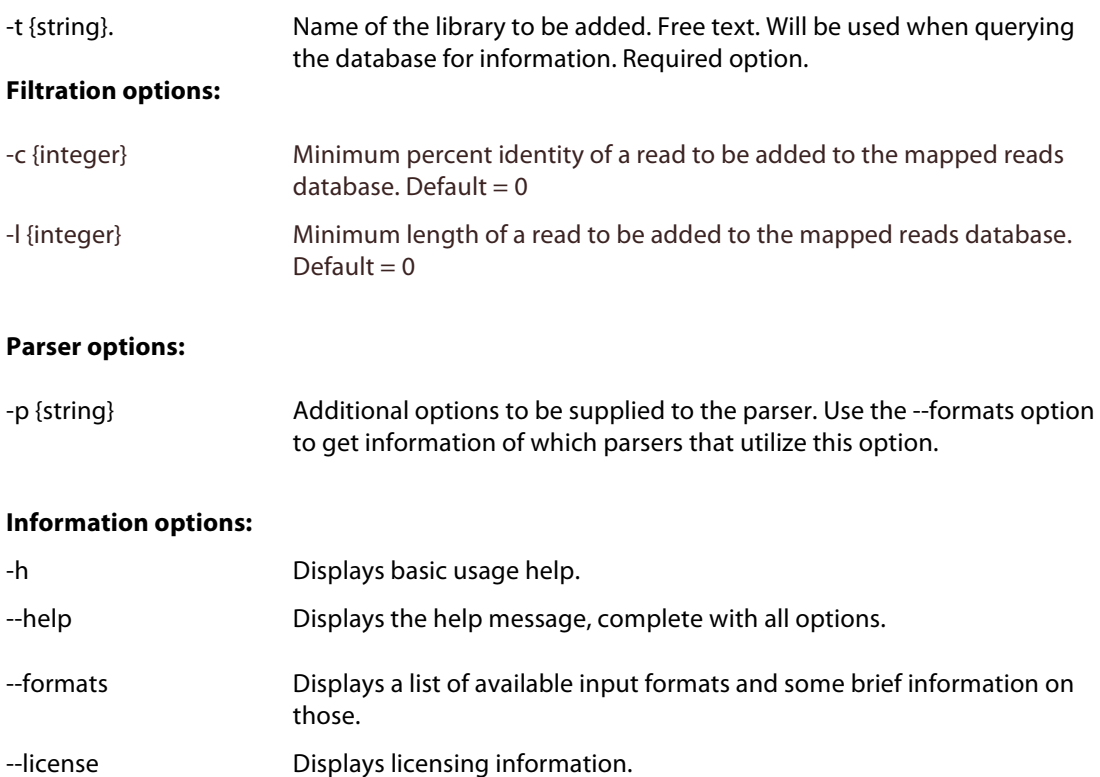

### **get\_coverage**

Usage: get\_coverage -i <Read coverage file> -o <Output type>

This command outputs read coverage data stored in the coverage database specified, for all sequences matching the filtration criteria. The command requires one argument; the name of the coverage database file [-i]. There are several filtration options, as well as options for creating PNG and EPS image representations of the selected database sequences.

# **Main options:**

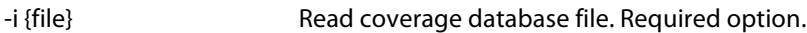

### **Filtration options:**

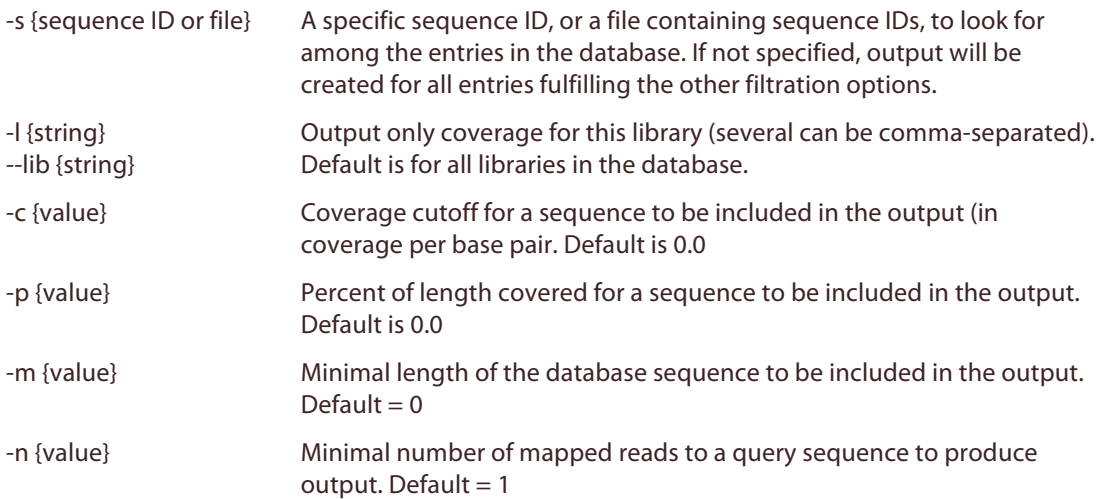

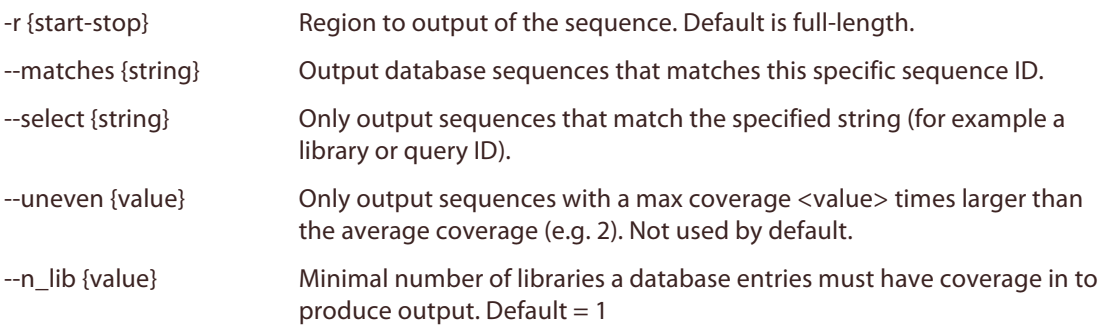

# **Output options:**

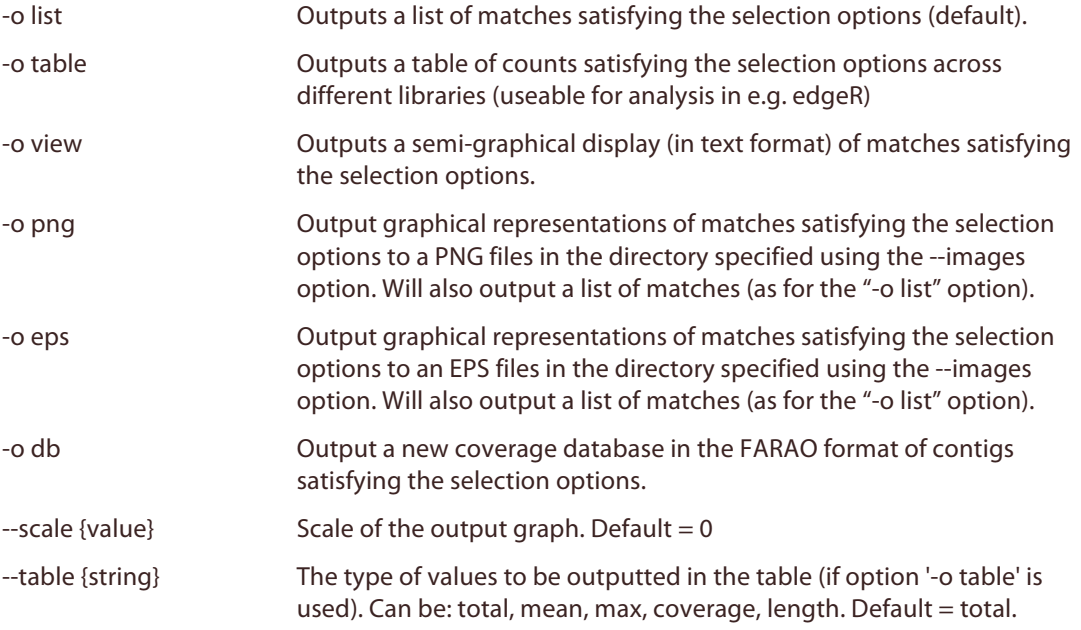

# **Image options:**

Note that these options only apply to PNG and EPS files.

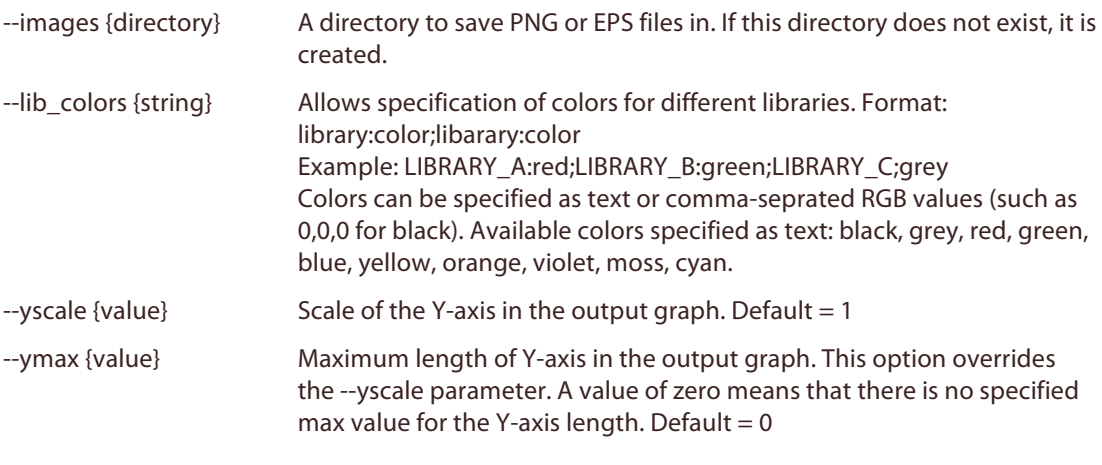

# **Information options:**

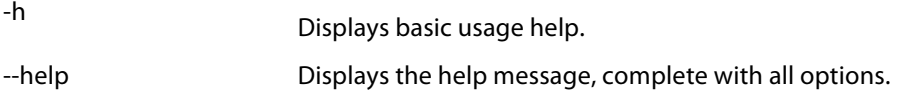

--license Displays licensing information.

### **remove\_mapped\_reads**

Usage: remove\_mapped\_reads <File to remove read coverage information from> <Library>

This tool removes coverage information for certain libraries from the coverage database. The command takes two required arguments, the name of the read coverage database file, and the name of the library to be removed.

### **estimate\_coverage**

Usage: estimate\_coverage -i <Read coverage database> -a <get\_annotations output file>

This command outputs read coverage data stored in the coverage database specified, for specific features specified in a supplied output file from get\_annotations. The command requires two arguments; the name of the coverage database file [-i] and the output file from get\_annotations to read features from [-a]. Note that the output file from get\_annotations must be created using the "-a all" option for this command to work properly! It is also worth mentioning that running estimate\_coverage can take very long time for large datasets.

#### **Main options:**

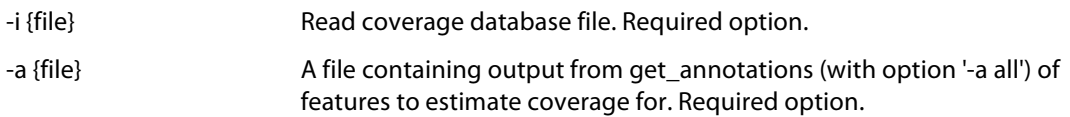

### **Filtration options:**

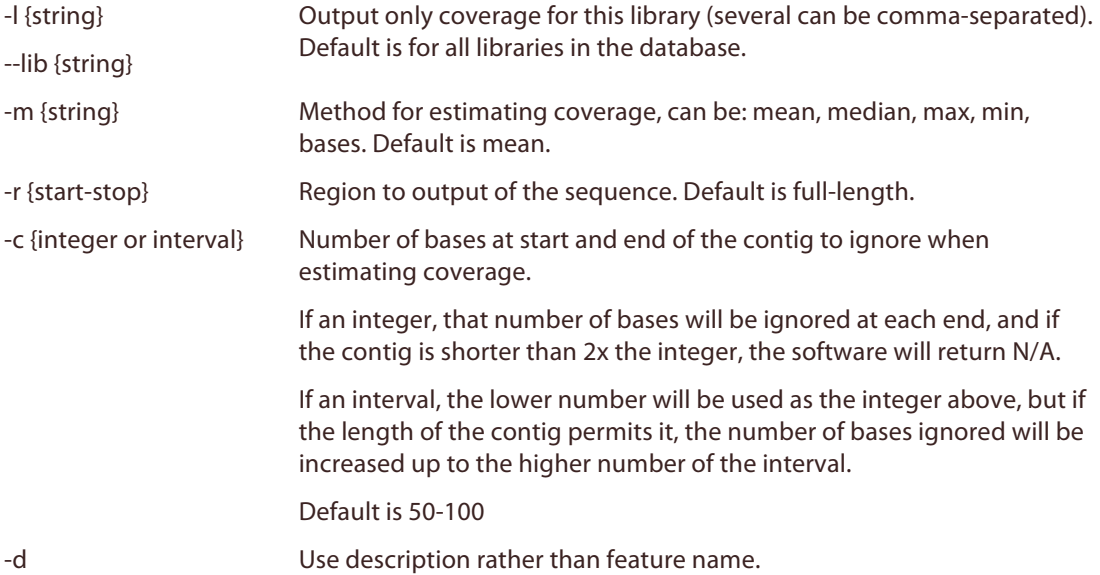

#### **Information options:**

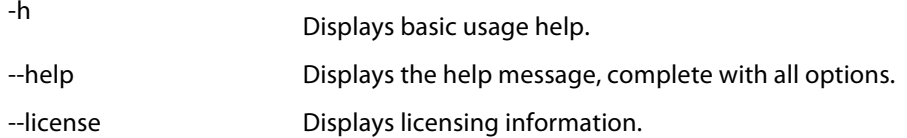

### **annotation\_db\_to\_mysql**

Usage: annotation\_db\_to\_mysql -a <Database file to convert> -d <MySQL database> -u <MySQL username> -o <New database file> [-p <MySQL password>]

This command converts a specified annotation database in FARAO format to MySQL format. It requires four arguments; the name of the annotation database file [-a], the address to the MySQL database (for example "farao:localhost" if the MySQL server is running on the same computer) [-d], the MySQL user name [-u] and the name of the new database file to be created [-o]. Usually, a MySQL password must also be supplied using the "-p" option. The conversion process requires a MySQL server to be running, and the DBD and DBI Perl libraries to be installed.

#### **Main options:**

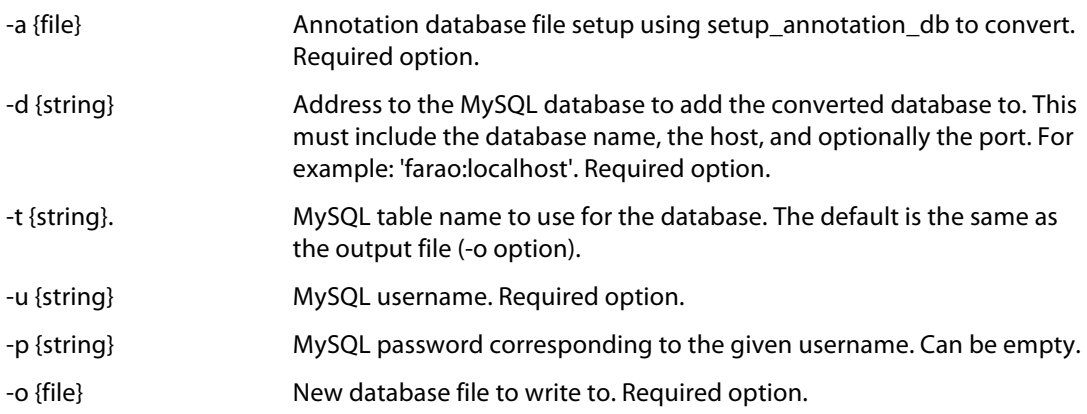

#### **Information options:**

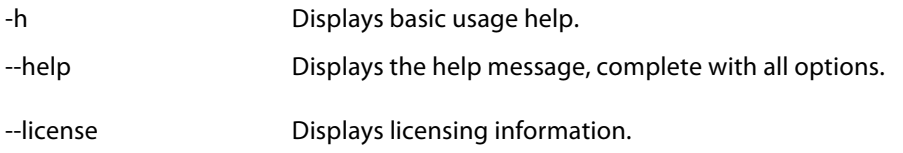

### **coverage\_db\_to\_mysql**

Usage: coverage\_db\_to\_mysql -a <Database file to convert> -d <MySQL database> -u <MySQL username> -o <New database file> [-p <MySQL password>]

This command converts a specified coverage database in FARAO format to MySQL format. It requires four arguments; the name of the coverage database file [-a], the address to the MySQL database (for example "farao:localhost" if the MySQL server is running on the same computer) [-d], the MySQL user name [-u] and the name of the new database file to be created [-o]. Usually, a MySQL password must also be supplied using the "-p" option. The conversion process requires a MySQL server to be running, and the DBD and DBI Perl libraries to be installed.

### **Main options:**

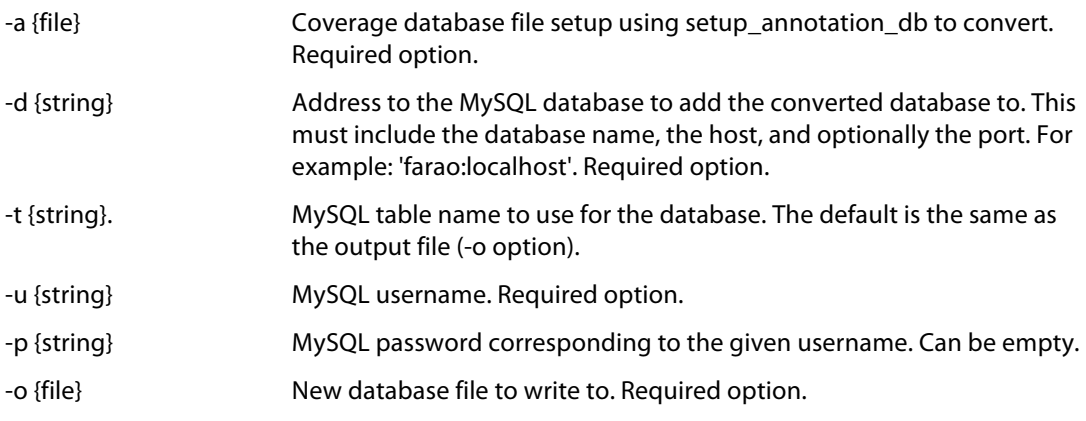

# **Information options:**

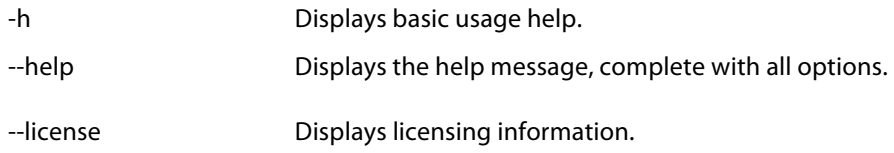

# **3. FARAO Parsers**

FARAO comes bundled with a range of parsers for different file formats, but is also designed to be extremely adaptable using custom parsers (see section 6 of this manual). This section will list the parsers bundled with the main FARAO package. More parsers are available as additional downloads from http://microbiology.se/software/farao/parsers

New parsers can be added simply by adding the parser file to the directory "add\_annotation\_parsers" (for annotation parsers) or the "add\_mapped\_reads\_parsers" directory (for read coverage parsers). Note that these two directories must be located in the same directory as the add<sup>annotation</sup> and add mapped reads executables for FARAO to find them.

#### **Annotations parsers:**

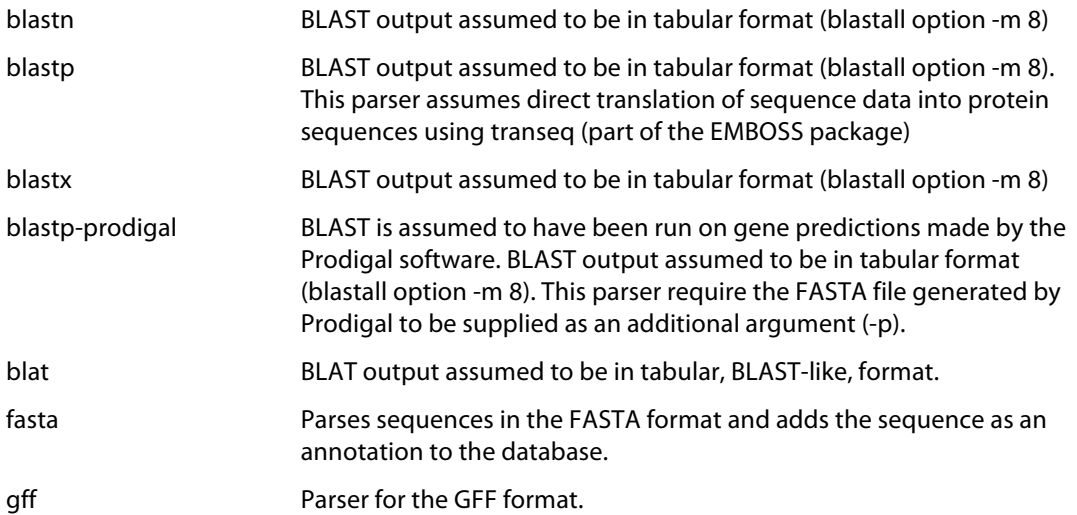

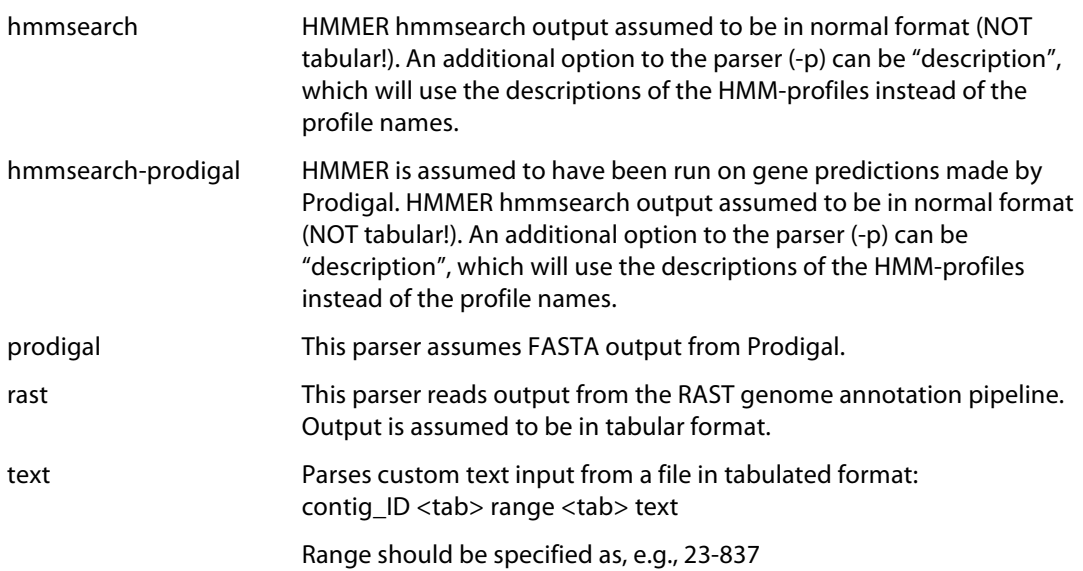

### **Read coverage parsers:**

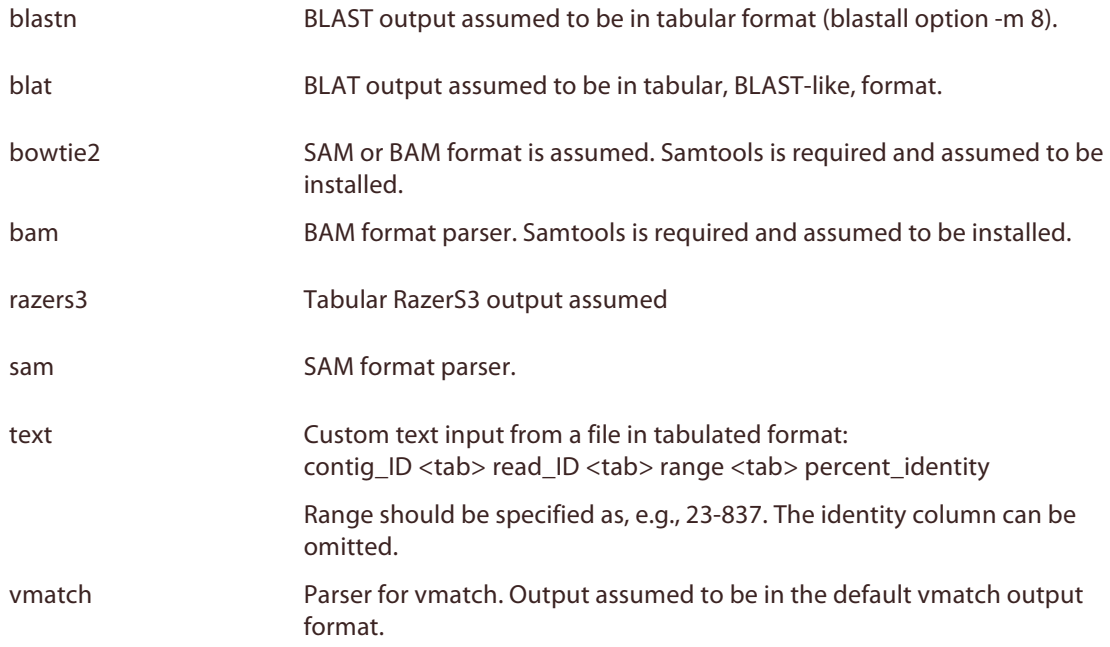

# **4. Database mapping files and custom input to FARAO parsers**

### **Database mapping files**

Most parsers for the add\_annotations FARAO command will accept a database mapping file through the "-m" option, allowing sequence identifiers (or e.g. HMM profile identifiers) to be connected to gene names or descriptions. These files should be organized as plain text files in a two-column tab-separated fashion, with the first column containing the sequence IDs of the entries in the database and the second column containing the corresponding gene names or descriptions. Such a database mapping file could, for example, look like this:

```
gi|489223532|ref|WP_003131952.1| 30S ribosomal protein S18
gi|15674171|ref|NP_268346.1| 30S ribosomal protein S18
gi|116513137|ref|YP_812044.1| 30S ribosomal protein S18
gi|125625229|ref|YP_001033712.1| 30S ribosomal protein S18
```
Additional columns containing more information could be added after those, but these will be ignored by the FARAO parser. A simple way to create a database mapping file from a FASTA file is to simply use a combination of grep, cut and sed to extract the first part of the FASTA header, like this:

grep " $\wedge$  " db.fasta | cut -f 2 -d ">" | sed "s/  $\wedge$ t/" > db.mapping.txt

#### **Custom input to FARAO parsers**

Some FARAO parsers also accept or require additional arguments to be able to function correctly. Such arguments are submitted to the parser using the "-p" option. Note that the add\_annotations and add\_mapped\_reads commands only take one single instance of the "-p" argument, and thus any parser requiring several arguments need to parse those through a string without spaces for FARAO to handle the communication between the parser and the main command correctly.

### **5. Output**

#### *get\_annotations*

The get\_annotations command can produce output in the form of a list of sequence IDs, a list of annotations matching the given criteria in FARAO or GFF format, a text-based semigraphical overview, or graphical output in the PNG or EPS formats. The output formats are briefly described below.

### **List output in FARAO format**

The list output is the standard output format for FARAO. It consists of a tab-separated list, with one annotation entry per line, which can be customized by the user through the "-a" option. Possible attributes to output are: number, sequence ID, sequence length, GC-content, start of annotated feature, end of annotated feature, feature ID, feature description, type of annotation, percent identity, E-value, length of overlap between sequence and feature. By default, the following attributes are written to the output table: number, query ID, length, start, end, description, identity, E-value. If the "-a all" option is used, all fields will be written to output. This is required for use of the estimate\_coverage command. The attributes are described below.

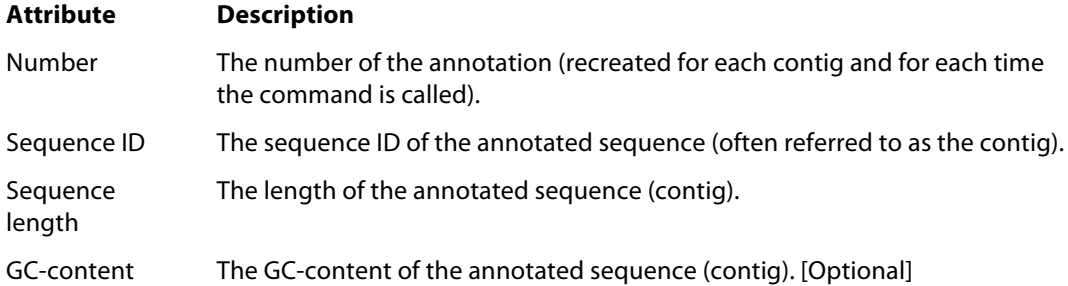

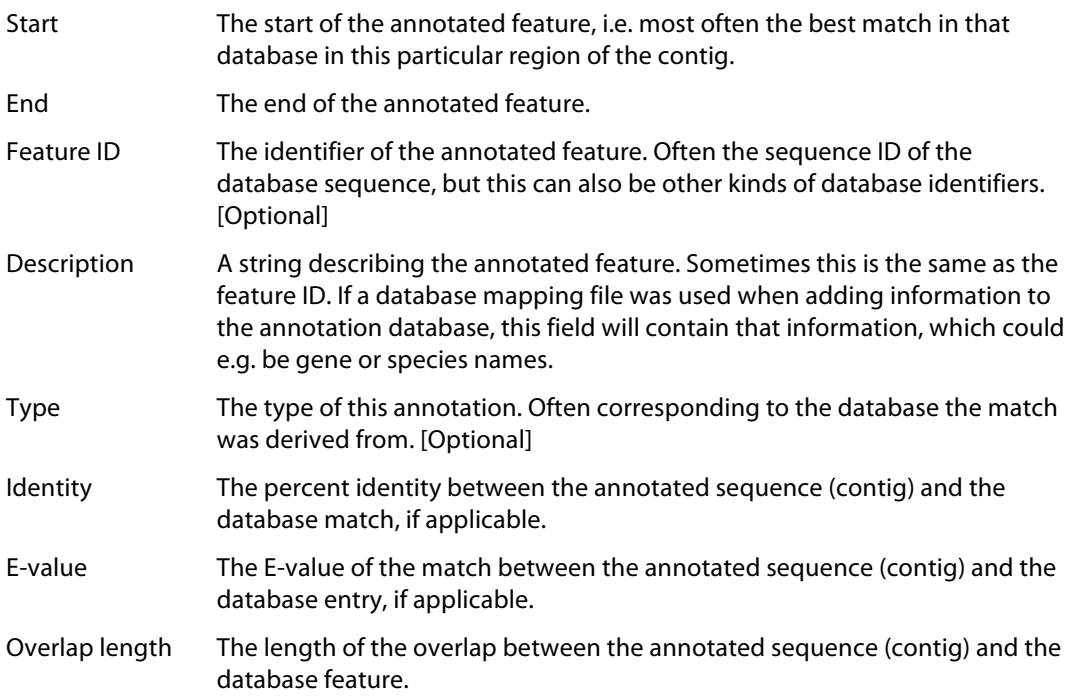

# **List output in GFF format**

The GFF format is read by several other bioinformatics packages. FARAO outputs a simple form of the version 2 of the format. More information about this specification can be found here: https://www.sanger.ac.uk/resources/software/gff/spec.html

GFF output is tab-separated, with the following fields: sequence\_ID, match\_type, region, start, end, E-value, strand, frame, attributes. FARAO then adds attributes as follows: ID=sequence\_ID.x; Name=feature\_name; Note=description; Identity=percent\_identity; Evalue=e\_value;  $GC=gc$  content; Length=sequence\_length. This scheme is further detailed in the table below. This is an example of a line in a GFF-file generated by FARAO:

contig-23401000007 PLASMID region 258 314 2e-11 + 0 ID=contig\_23401000007.5;Name=gi|386076436|ref|NC\_017553.1|;Note=gi|386076436 |ref|NC\_017553.1|;Identity=91.23;E-value=2e-11;GC=58.58;Length=850;

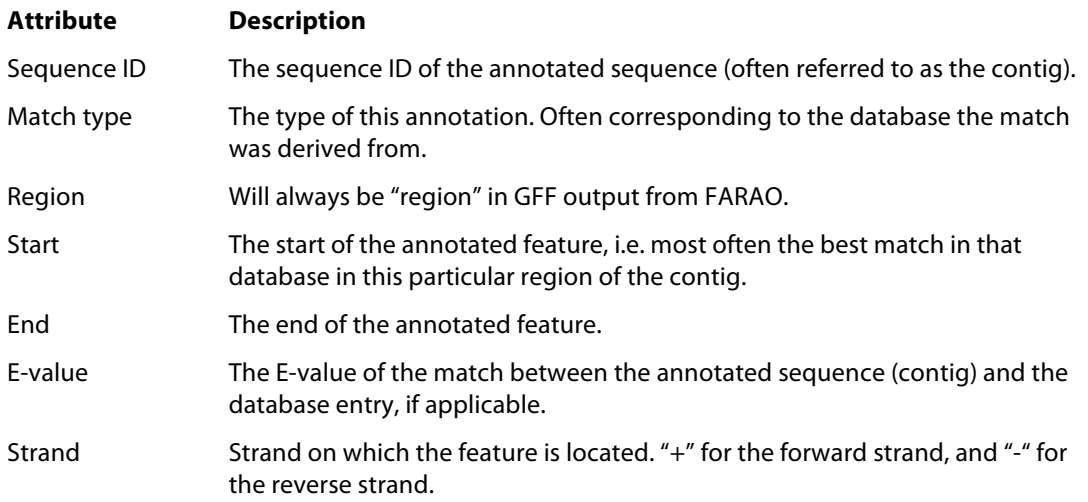

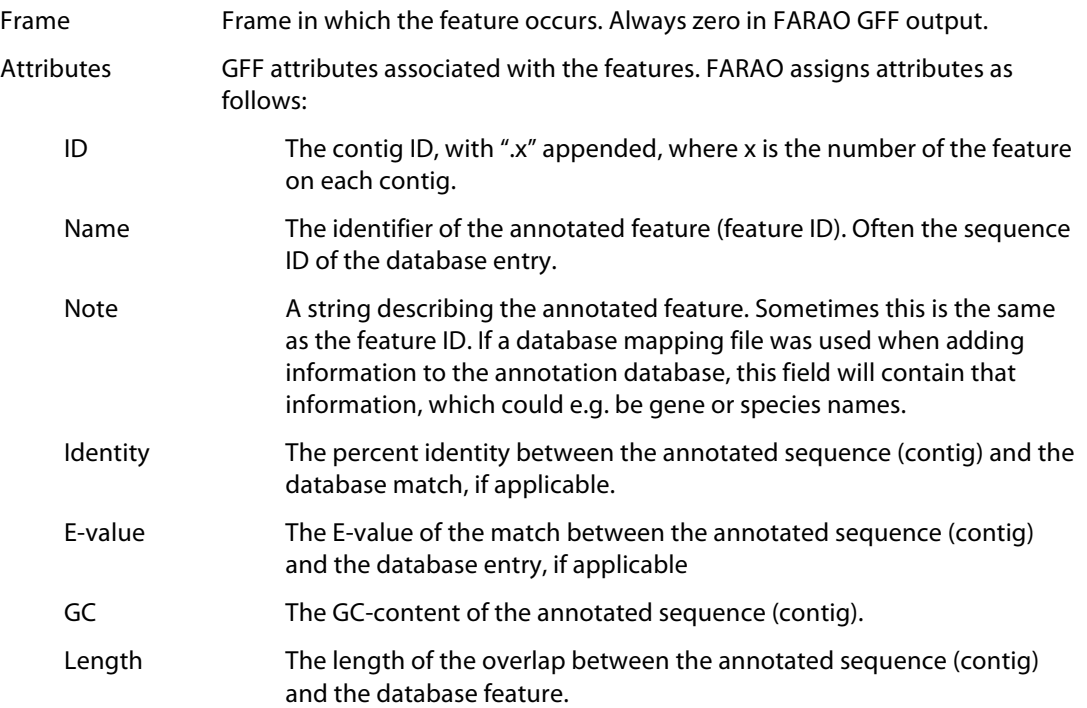

### **Semi-graphical text output format**

FARAO can generate a semi-graphical output indented to be used as an overview readable directly in the Unix terminal or as a text file. This output is accompanied by a list of features in FARAO list format (see above) for each contig, positioned below the "graphical" representation of the contig. This is a somewhat edited example of the semi-graphical format generated by FARAO:

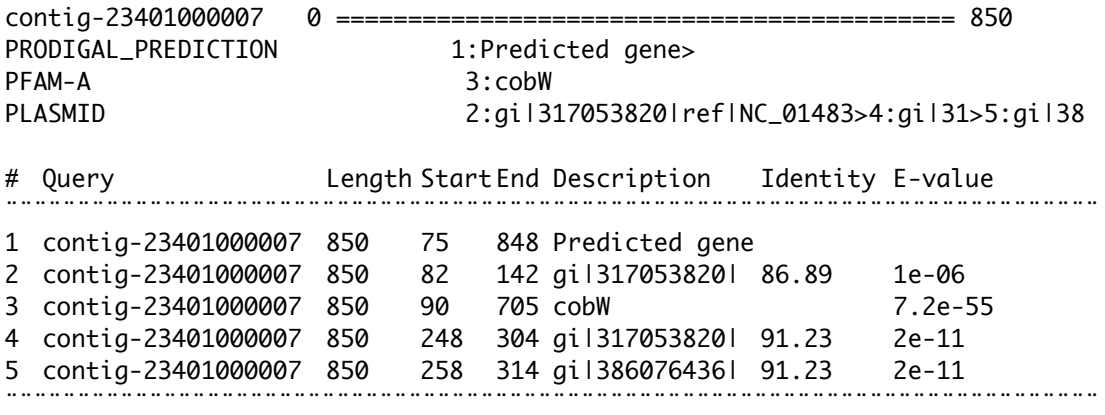

### **PNG image output**

FARAO generates PNG output using the GD package. In addition to the generated images (which will be placed in the directory supplied to the --images option), FARAO also writes the normal list output to the terminal, which can be customized as normal. The options for manipulating colors and other features of the images are described in the command-line options for "get\_annotations" in section 2 above. Note that PNG output requires the Perl package GD (http://search.cpan.org/~lds/GD-2.56/lib/GD.pm) to be installed.

### **EPS vector graphics output**

FARAO generates EPS output using the PostScript::Simple package. In addition to the generated images (which will be placed in the directory supplied to the --images option), FARAO also writes the normal list output to the terminal, which can be customized as normal. The options for manipulating colors and other features of the images are described in the command-line options for "get\_annotations" in section 2 above. Note that EPS output requires PostScript::Simple (http://search.cpan.org/~mcnewton/PostScript-Simple-0.09/) to be installed.

# **FARAO database format**

FARAO can also generate output in the form of a FARAO database of sequences satisfying the selection options. This is useful to create sub-databases of, for example, only one specific type of predictions or only the best hits for each prediction type. It is also highly useful for converting a database stored in MySQL to FARAO format. Remember that only the best hits for each prediction type in a given sequence range get saved to the new database unless the " b" option is turned off ("-b F").

# *get\_coverage*

The get coverage command can produce output in the form of a list of annotations matching the given criteria in FARAO format, a text-based semi-graphical overview, or graphical output in the PNG or EPS formats. The output formats are briefly described below.

# **List output in FARAO format**

The list output is the standard output format for FARAO. It consists of a tab-separated list, with one entry per line, representing a contig/read library combination. For each entry, the following information is included: sequence ID, sequence length, GC-content, average coverage, total mapped reads, and maximum number of mapped reads in one position. The attributes are described below.

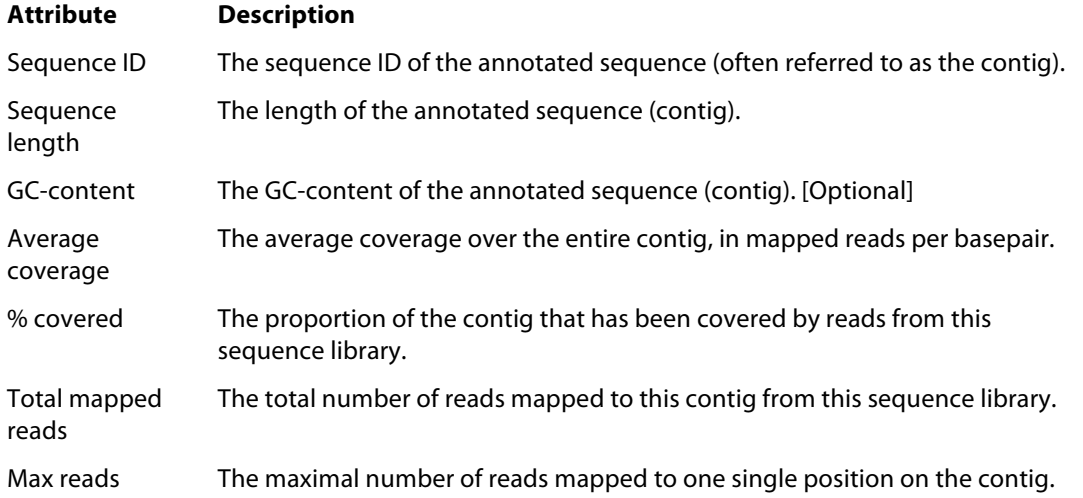

### **Coverage table output**

The table option outputs the coverage for each contig in different read libraries as a matrix, with just the requested coverage number in each entry. These numbers can be the total number of mapped reads, the mean coverage, the maximum coverage of any base in the contig, the percent of the contig covered by reads from each library, or the length of the contig. This can be specified by the "--table" option (see command-line options for "get coverage" in section 2 above). This is an example of how such a table can look like, in this case showing the percent of the contig length covered (option "--table coverage"):

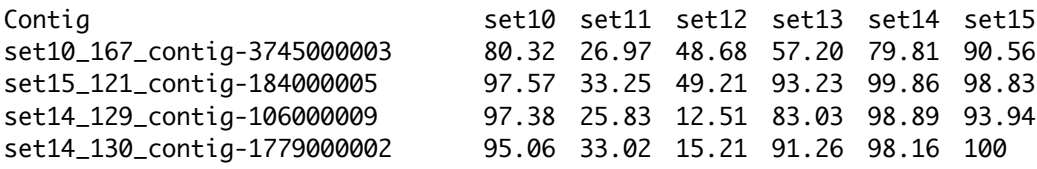

### **Semi-graphical text output format**

FARAO can generate a semi-graphical output of the coverage plots indented to be used as an overview readable directly in the Unix terminal or as a text file. This output is accompanied by the usual entry for that contig/sequence library combination in FARAO list format (see above) for each contig, positioned below the "graphical" representation of the coverage. This is a somewhat edited example of the semi-graphical format generated by FARAO:

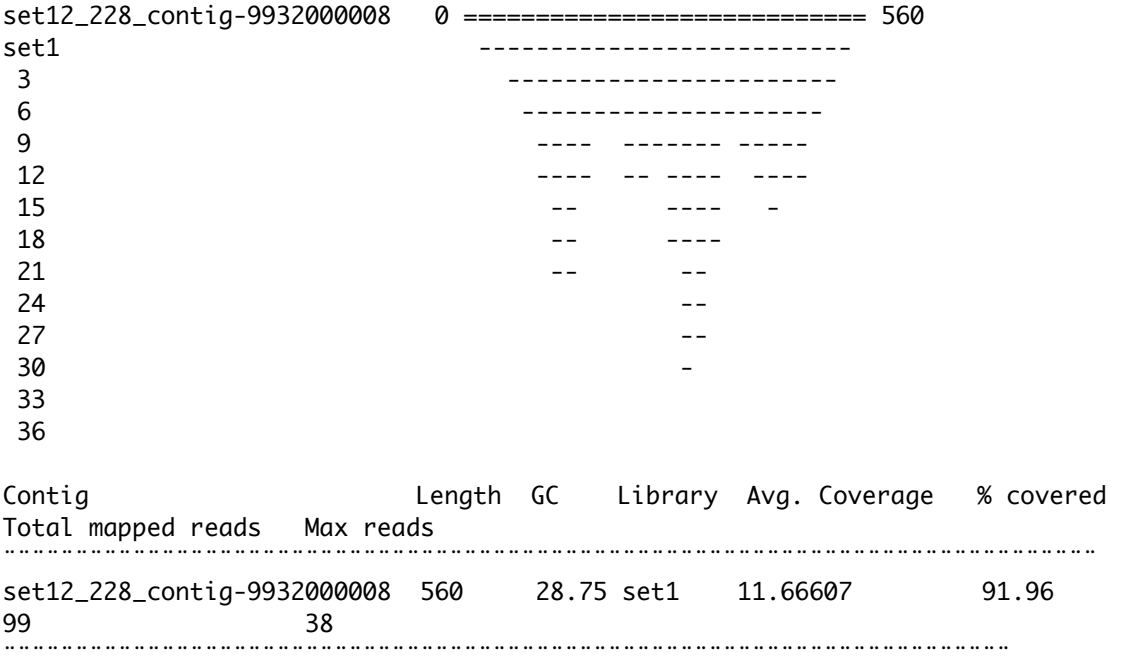

### **PNG image output**

FARAO generates PNG output using the GD package. In addition to the generated images (which will be placed in the directory supplied to the --images option), FARAO also writes the normal list output to the terminal, which can be customized as normal. The options for manipulating colors and other features of the images are described in the command-line options for "get\_coverage" in section 2 above. Note that PNG output requires the Perl package GD (http://search.cpan.org/~lds/GD-2.56/lib/GD.pm) to be installed.

#### **EPS vector graphics output**

FARAO generates EPS output using the PostScript::Simple package. In addition to the generated images (which will be placed in the directory supplied to the --images option), FARAO also writes the normal list output to the terminal, which can be customized as normal. The options for manipulating colors and other features of the images are described in the command-line options for "get\_coverage" in section 2 above. Note that EPS output requires PostScript::Simple (http://search.cpan.org/~mcnewton/PostScript-Simple-0.09/) to be installed.

### **FARAO database format**

FARAO can also generate output in the form of a FARAO coverage database, containing only sequences satisfying the selection options. This is useful to create sub-databases of coverage of, for example, only reads from a certain library. It is also highly useful for converting a coverage database stored in MySQL to FARAO format.

#### *estimate\_coverage*

The output from estimate coverage is divided into two sections. The first section is a copy of the files containing annotation features supplied to the "-a" option, but with an additional column added, containing the requested coverage information for each feature in the file. By default, this column will contain the mean coverage over the feature, but using the "-m" option this can be specified to instead contain the median coverage ("median"), maximum coverage across the feature ("max"), the minimum coverage across the feature ("min") or the covered number of bases ("bases").

The second part of the output follows after a separation line beginning with a "+" and followed by several "=" characters. Each line in this section begins with a "+", making it easy to separate the two parts of the output using e.g. the grep utility. This section contains the coverage information *per feature* regardless of which contig it was on, making it easy to calculate the coverage of e.g. a certain Pfam domain, as in the example below. The table contains the following columns: a plus sign, the identifier or description of the feature, the number of such features encountered on the contigs, the total sum of the (mean – or whatever else specified by the "-m" option) coverage across all reads, and the average coverage divided across the identified features (that is, the average coverage per feature). Note that it most often makes more sense to calculate the total sum rather than the average. Below, an example of this second section is shown, showing the coverage of a few Pfam protein families:

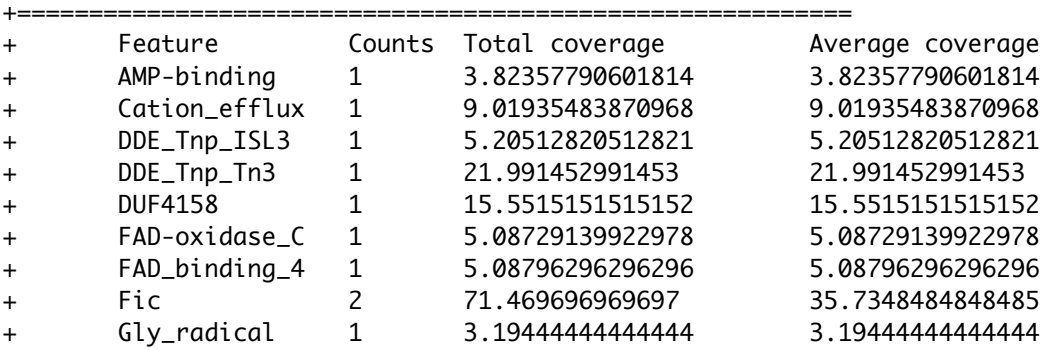

# **6. Custom FARAO parsers**

FARAO is written to be easily extended to accept additional file formats, through the use of custom parsers. As described in section 3, several additional parsers can be downloaded from http://microbiology.se/software/farao/parsers

New parsers can be added simply by adding the parser file to the directory "add\_annotation\_parsers" (for annotation parsers) or the "add\_mapped\_reads\_parsers" directory (for read coverage parsers). Note that these two directories must be located in the same directory as the add\_annotation and add\_mapped\_reads executables for FARAO to find them.

New parsers can be written in *any* programming language, but need to adhere to the following criteria to be functional:

- 1) The parser must be self-contained, that is it must be able to be executed on its own, using only the path to it, without interpreter information.
- 2) The parser must be executable.
- 3) The parser must accept command-line arguments and write its output to standard output.

The first point can generally be accomplished by either compiling the parser into a standalone executable, or by adding a "#!/path/to/interpreter" as the first line of the parsing script (supported by the vast majority of scripting language interpreters, such as Perl, Python and Bash).

The second point is a matter of giving the parser file the correct permissions. Generally, this is achieved by executing a command like "chmod 744 parser file" on the parser file.

The third point is important since the main FARAO commands will call the parser using the following form:

/path/to/farao/add\_annotation\_parsers/parse\_annotations\_format input\_file additional\_options

They will then wait for output from the command, sent to standard output in the following format, in the formats described below.

We strongly encourage users to submit functional and tested parsers to the FARAO parser database, by attaching them to an e-mail containing a brief parser description, and sending it to farao@microbiology.se

# **Annotation parsers (add\_annotation)**

The add\_annotation command expects the parser to return information to standard output in the following format:

contig\_ID <>100-250::feature name::feature description::::98.4::1e-45<>

This format is specified as follows. First on each line is the sequence ID of the entry in the annotation database (often referred to as the contig ID), followed by a tab. The " $\leq$ " symbols indicate the start of each feature annotation. Currently, only one single annotation is allowed for each line returned from the parser, but this might be extended in future versions of FARAO. Backwards compatibility with this system will, however, be ensured in case of such changes. Within each feature annotation, the "::" symbols are used to separate fields. Consequently, feature names or feature descriptions cannot contain the substrings "::" or ">". The starting ">" symbols are followed by an interval specifying the base pair range the new feature covers. The next item (after the "::" separator) is the name of the feature, followed by a feature description (which can be left blank). The fourth field is left blank, and is reserved for future development of the parser format (this field will be ignored by the

add annotation commands). The second to last field should contain the percent identity of the feature (a number between 0 and 100), is applicable. This field can be left blank. The last field contains the E-value for the feature, and each line is then terminated by another "<>" before the newline character  $($ " $\n\lambda$ n").

## **Read coverage parsers (add\_mapped\_reads)**

The add\_mapped\_reads command expects the parser to return information to standard output in a similar, but slightly different, format:

contig\_ID <>100-250::read\_ID::::::98.4::1e-45<>

This format is specified as above, but the second item (separated by "::") of each read entry (one per line) should be the read ID, and *both* the third and fourth fields remain unused (and should be left blank).

# **Recommended practice for parsers**

There are a few recommendations and tips for writing FARAO parsers.

- To allow the main programs to display a list of installed parsers and some brief description of them, every line beginning with " $#$  +" in the parser code will be interpreted as information lines by FARAO, and displayed when add\_annotation or add\_mapped\_reads is executed with the "--formats" option.
- The parser can call other software, e.g. for reading the input file (see the BAM parser for an example of this using Samtools).
- Bear in mind that a parser can always exit with an error message to standard error and return *no output* to standard output, which will leave the annotation or coverage database untouched.
- Although any number of additional arguments in theory can be supplied to the parser scripts, the use of more than one additional option is strongly discouraged. This is because the user then has to supply a complete set of options separated by spaces, correctly quoted, when executing the FARAO command. This greatly increases the probability for mistakes.
- The simplest parsers only read one-item-per-line input and generate one-item-perline output. For an example of a more complicated parser, see the HMMER hmmsearch parser supplied with FARAO.

### **Parser examples**

There are parser examples written in Perl, Python and Bash bundled with the FARAO package. These example files are located in the "parser\_examples" directory. These can be used as a starting point for building complete parsers for any output format.

# **7. MySQL compatibility**

FARAO supports MySQL through the DBI and DBD Perl modules. Note that all databases need to be setup as regular FARAO databases using setup annotation db. They can then be converted to MySQL format using the annotation\_db\_to\_mysql and coverage\_db\_to\_mysql commands. This will create a file representing the MySQL database, which will contain the information FARAO needs to connect to the MySQL server. This file is essential for the functionality of FARAO and cannot be removed. Databases stored in MySQL format can be

dumped to the regular FARAO format using the following commands:

For annotation databases:

get\_annotations -i <Database in MySQL format> -o db -b F > farao\_database

For coverage databases:

get\_coverage -i <Database in MySQL format> -o db > farao\_database

Our internal testing suggests that for smaller databases (less than 10000 sequences), the regular FARAO format for databases is usually somewhat faster to work with. For really large, databases (several million sequences), MySQL is faster for the vast majority of tasks. In the range between, performance is highly dependent on what kind of task the user wants to accomplish. However, we have also noticed that the MySQL implementation of add\_mapped\_reads is particularly slow, and there is probably room for future improvement of this code.

It is worth mentioning that storing the databases in MySQL introduces more dependencies on DBD, DBI and MySQL versions, and that all such combinations cannot be fully supported by the developers. Also, use of the MySQL format reduces the portability of databases between computers and users.

# **8. License information**

Copyright (C) 2013-2015 Johan Bengtsson-Palme, Rickard Hammarén and Chandan Pal

Redistribution and use in source and binary forms, with or without modification, are permitted provided that the following conditions are met:

- Redistributions of source code must retain the above copyright notice, this list of conditions and the following disclaimer.
- Redistributions in binary form must reproduce the above copyright notice, this list of conditions and the following disclaimer in the documentation and/or other materials provided with the distribution.
- Neither the name of University of Gothenburg, nor the names of its contributors may be used to endorse or promote products derived from this software without specific prior written permission.

THIS SOFTWARE IS PROVIDED BY THE COPYRIGHT HOLDERS AND CONTRIBUTORS 'AS IS' AND ANY EXPRESS OR IMPLIED WARRANTIES, INCLUDING, BUT NOT LIMITED TO, THE IMPLIED WARRANTIES OF MERCHANTABILITY AND FITNESS FOR A PARTICULAR PURPOSE ARE DISCLAIMED. IN NO EVENT SHALL THE COPYRIGHT HOLDER BE LIABLE FOR ANY DIRECT, INDIRECT, INCIDENTAL, SPECIAL, EXEMPLARY, OR CONSEQUENTIAL DAMAGES (INCLUDING, BUT NOT LIMITED TO, PROCUREMENT OF SUBSTITUTE GOODS OR SERVICES; LOSS OF USE, DATA, OR PROFITS; OR BUSINESS INTERRUPTION) HOWEVER CAUSED AND ON ANY THEORY OF LIABILITY, WHETHER IN CONTRACT, STRICT LIABILITY, OR TORT (INCLUDING NEGLIGENCE OR OTHERWISE) ARISING IN ANY WAY OUT OF THE USE OF THIS SOFTWARE, EVEN IF ADVISED OF THE POSSIBILITY OF SUCH DAMAGE.